## 初学者のための Gromacs による MD 計算支援ソフト GISP の開発

# 森一樹  $^1$ ,樺島智大  $^2$ ,源聡  $^2$ ,〇玉城哲平  $^1$ ,上田一義  $^1$  $1$ 横浜国大院工(〒240-0067 神奈川県横浜市保土ヶ谷区常盤台 79-1)  $^2$ 伊藤忠テクノソリューションズ株式会社 科学システム事業部 (〒100-6080 東京都千代田区霞が関 3-2-5)

## 1. 緒言

分子構造を表示するための可視化プログラムや計算ソフトの入力支援ソフトウェアは Winmostar[1], Facio[2]などのように多く存在し、分子軌道計算ソフトウェアである Gaussian や GAMESS 等に対応している。また、分子動力学計算(MD 計算)のための入力支援ソフトウェア は Gromacs-GUI や jSimMacs があり、これらのソフトウェアは MD 計算ソフトウェア Gromacs[3]に対応している。これらの優秀なソフトウェアは高機能であり、本格的に研究を行う 際の強力なツールとなりうる。しかし、計算を利用した解析を実際の研究で利用する際には計算 ソフトウェアや理論などを学ぶ必要があり、実際に解析を始めるまで時間がかかるうえ、その他 の分析手法との根本的な違いから大学の授業などで取り上げられにくい性質を持ったものと認識 されている。特に、MD 計算は分子軌道計算と比較して計算モデルや解析手法が幅広いため実際 にコンピュータを使った計算を体験する機会が少ないと思われる。

我々は、MD 計算を簡単に使え学べるようにすることを目的に、フリーウェアの分子動力学ソ フトウェアGromacsのための計算実行支援グラフィカルユーザーインターフェイス(GUI)、GISP (Gromacs Input-file Supporting Program)を開発した。GISP は無償で公開され、大学の学部生 や計算に携わったことのない研究者の利用を想定している。簡単に分子のダイナミクスを観察で きるようなソフトウェアを提供し、計算による解析手法について知ってもらうことで、将来的に は計算科学分野の発展を希望するものである。

### 2. 開発と動作環境

GISP はプログラミング言語に python が使 われ、グラフィカル部分には Tkinter、データ のプロットには mathplotlib、その他 SciPy、 NumPy の科学技術計算モジュールを用いて いる。Gromacs の動作環境に依存するため Linux 上で動作し、Cygwin を用いれば Windows 上でも動作する。また、分子構造の 表示には分子可視化ソフトウェア VMD[4]を 使用している。これらの優秀な無料ソフトウ ェアは通常の研究にも広く用いられており、 機能や役割を知ることで、本格的な研究活動 へも移行しやすいと考えた。

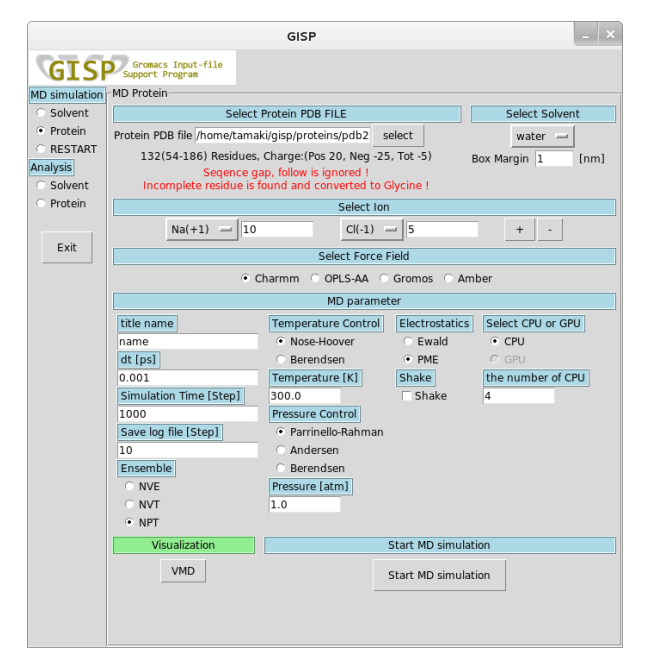

Figure 1 GISP によるたんぱく質の計算画面

## 1P06

#### 3. 機能

単一溶媒計算と単一溶媒中の単一たんぱく質の計算ができる。インターフェースは、単に Gromacs のコマンドラインによる入力を GUI に置き換えただけではなく、なるべく少ない作業 で目的とする計算を実行できるような設計になっており、不慣れな者でも計算を実行することが できる。一方でこれらの設定は全て一つの画面上に表示されており、条件の変更も容易であるた め、計算を実行し解析結果を確認する一連の流れを経験でき、さらに深く勉強するきっかけとな ることを目的としている。

溶媒計算では、水、メタノール、ジメチルスルホキシド(DMSO)、CH2Cl2の分子種が用意され、 セルのサイズや計算条件を指定して、すぐに計算を実行できる。

たんぱく質の計算では、単一溶媒中に配置された単一のたんぱく質分子のモデルを初期構造と して用いる。たんぱく質の構造データは、Protein Data Bank Japan (PDBj) [5]などからダウン ロードできる結晶構造データ(PDB 形式)の利用を想定している。これらの PDB ファイルを GISP 上で指定すると、計算可能な情報かどうかが自動的にチェックされる。一部のみ計算が可能な場 合はその部分を抽出し、計算が実行できるような形に構造の情報が編集される。PDBj から入手 したファイルは多くの場合でアミノ酸残基の欠落があるが、計算の実行までをできるだけサポー トする機能を搭載している。本機能はあくまでたんぱく質の MD 計算の導入学習として用いられ るのが望ましい。研究に用いる場合は、GISP の出力するエラー情報をもとに適切なたんぱく質 の構造を検討し、あらかじめ PDB ファイルを適切に処理して計算を行うことが望まれる。

解析結果は計算の途中で確認でき、ボタンひとつで全エネルギー、運動エネルギー、ポテンシ ャルエネルギー、温度、圧力、体積、密度の時間変化、また、平均二乗変位や拡散係数をグラフ として見ることができる。これらの解析は Gromacs に付属しているコマンドをラップしたもので あり、将来的にそれらのコマンドの使い方を学習する際の足掛かりとなる。また、可視化ソフト ウェア VMD と連携することですぐに結果の動画を確認することができる。利用者は、作業の一 連の流れを通して、計算による解析の様子を知ることができる。

#### 4. 今後の展望

これまでは、溶媒計算とたんぱく質の計算に機能を限定し、とにかく簡単に MD 計算の実行、 解析ができるようなソフトウェアを目指して開発を進めてきた。今後はよりインターフェースを 改良して、学習するのに適したソフトウェアにしていくとともに、機能の拡充を検討している。

### 5. 公開

横浜国立大学上田研究室の Web サイト[6]からダウンロードできる。また、使い方などのマニ ュアル、更新情報、ライセンスについてもここで確認できる。プログラムは無償で公開する。

#### 5. 参考文献、URL

[1] 千田範夫, 分子計算支援システム Winmostar の開発, 出光技報, 49(1), 106-111 (2006)

- [2] 末永正彦, J. computer Chem. Jpn, 7, 33-54 (2008)
- [3] Gromacs, http://www.gromacs.org/
- [4] VMD, http://www.ks.uiuc.edu/Research/vmd/
- [5] PDBj, http://www.pdbj.org/
- [6] 横浜国立大学上田研究室, http://www.ueda-lab.ynu.ac.jp/